# EEGLAB overview

A middyn a como alaman carata ng apang poma ni la dipapama sa ng saratang ng pangangan a

- Collection of over 300 functions (70000 lines of code)
- About 70 000 download over the past 8 years
- About 3500 users on the discussion list and 6500 on the diffusion list
- NIH funding since 2003

http://sccn.ucsd.edu/eeglab http://sccn.ucsd.edu/wiki/eeglab

http://sccn.ucsd.edu/wiki/Tenth\_EEGLAB\_Workshop

## Pros/Cons of Matlab based open source

and which was a mortal more more the agency of the pollution of the more and the completion of the second which

- Pros
	- Easy to program, highly modular and extendable
	- Not dependent on any platform (64-bit)
	- Large community of users (latest development in signal processing research)
	- Cannot imagine more powerful scripting capabilities
- Cons
	- Matlab required for which you have to pay
	- Large memory requirements
	- Matlab bugs, possible version differences, crossplatform compatibility problems

# **EEGLAB standard processing pipeline**

mand the second of the second problem and the power of the department of the man to the second of the second the

## **Single subject**

- 1. Import binary data, events and channel location
- 2. Edit, Re-reference, Resample, High pass filter data
- 3. Reject artifacts in continuous data by visual inspection
- 4. Extract epochs from data & reject artifactual epochs
- 5. Visualize data measures
- 6. Perform ICA decomposition
	- Perform source localization of components
	- Analyze components contribution to ERP
	- Analyze components contribution to spectrum

## **Multi-subjects**

- 1. Build study and STUDY design
- 2. Pre-compute measures
- 3. Cluster components
- 4. Analyze clusters

**Advanced analysis using scripting and EEGLAB command line functions** 

## The EEGLAB Matlab software

and property the complete was a part of the possion of the depthware patholic proplement of the superintent of

άt. **EEGLAB Shell - Konsole** – □ × Session Edit View Bookmarks Settings Help 四四 量 EEGLAB /home/arno> matlab -nodesktop File Edit Tools Plot Datasets Help  $<$  M A T L A B  $>$ Copyright 1984-2002 The MathWork Version 6.5.0.180913a Release No current dataset Jun 18 2002 - Create a new or load an existing dataset: Using Toolbox Path Cache. Type "help toolbox\_pa Use "/File/Import data"  $(new)$ Or "/File/Load existing dataset" (old) To get started, type one of these: helpwin, help  $-$  If new. For product information, visit www.mathworks.com "/File/Import epoch info" (data epochs), else "/File/Import event info" (continuous data)  $\gg$  eeglab "/Edit/Dataset info" (add/edit dataset info) "/File/Save dataset" (save dataset) - Prune data: "/Edit/Select data" - Reject data: "/Tools/Reject continuous data" - Epoch data: "/Tools/Extract epochs" - Remove baseline: "/Tools/Remove baseline" - Run ICA: "/Tools/Run ICA"

# **1. Importing data**

and the state of the complete the complete the state of the state of the state of the state of the state of the state of the state of the state of the state of the state of the state of the state of the state of the state

## **Import/load data Import events**

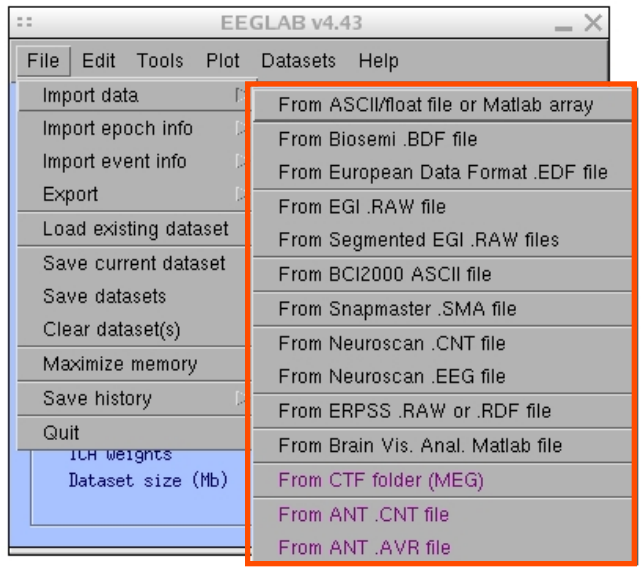

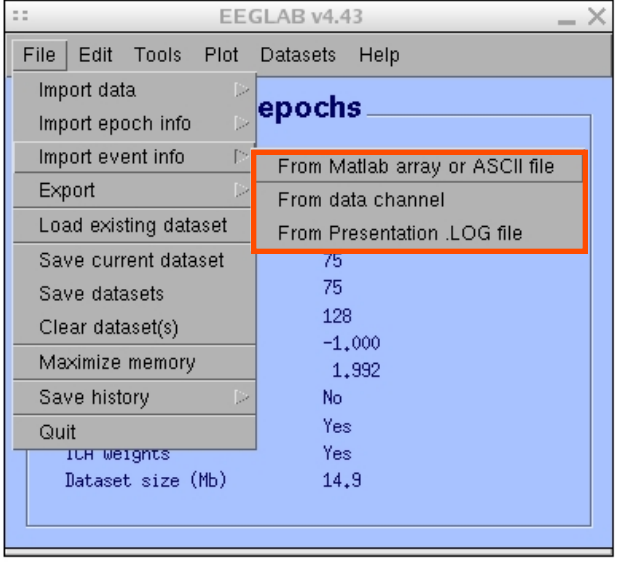

# **1. Importing data**  and the state of the completion of the state of the state of the completion of the state of the state of the state of the state of the state of the state of the state of the state of the state of the state of the state of

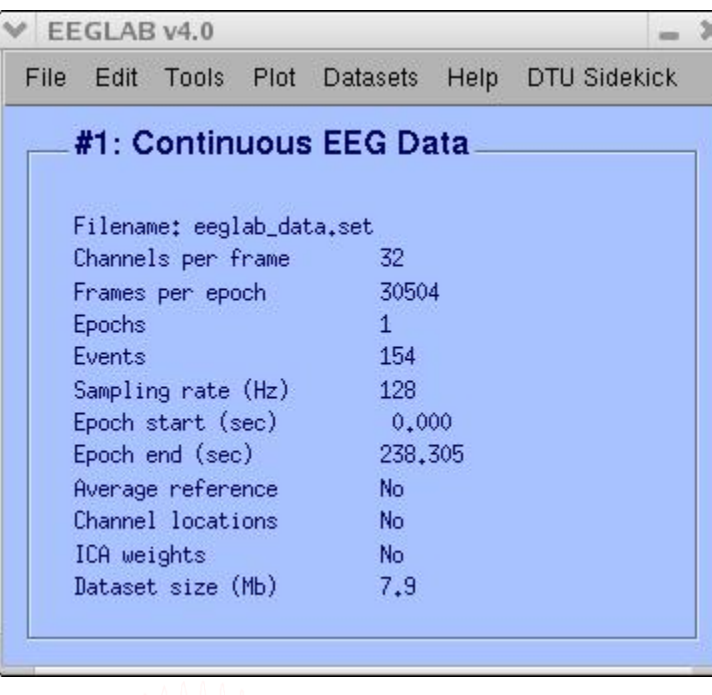

# Data info **Scrolling data**

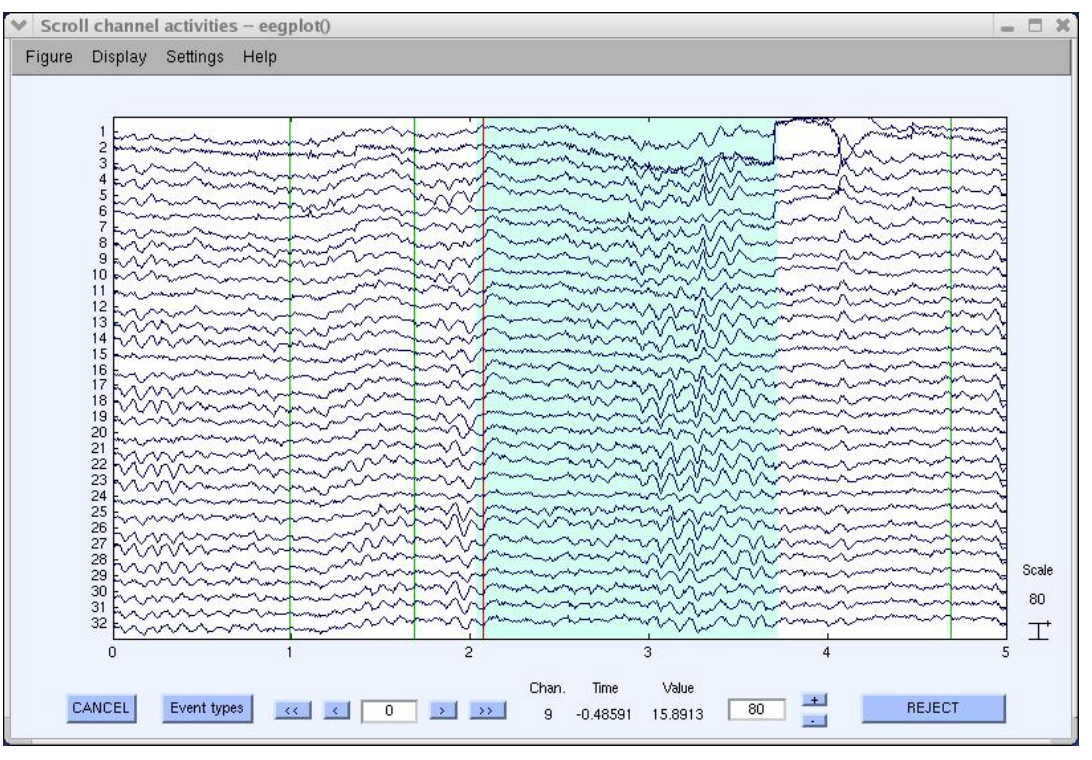

# **1. Importing channel location**

and the second telephone and the second and the second of the second of the second telephone of the second and

## **Import channel location**

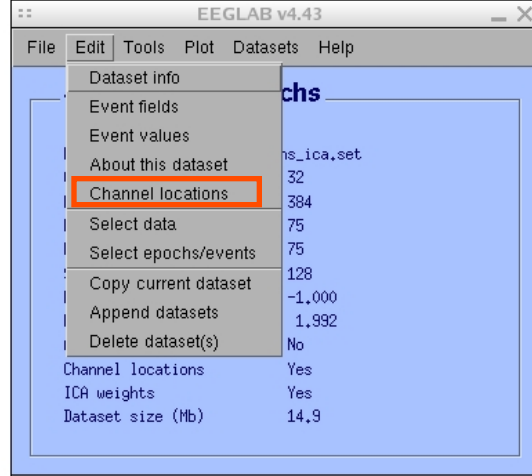

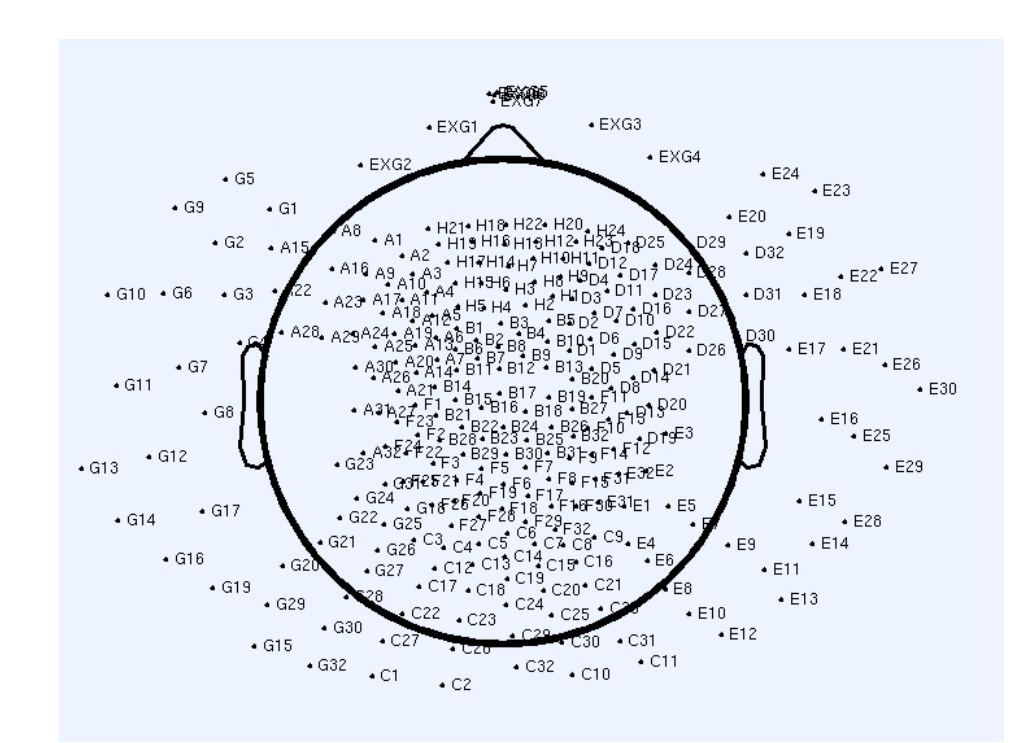

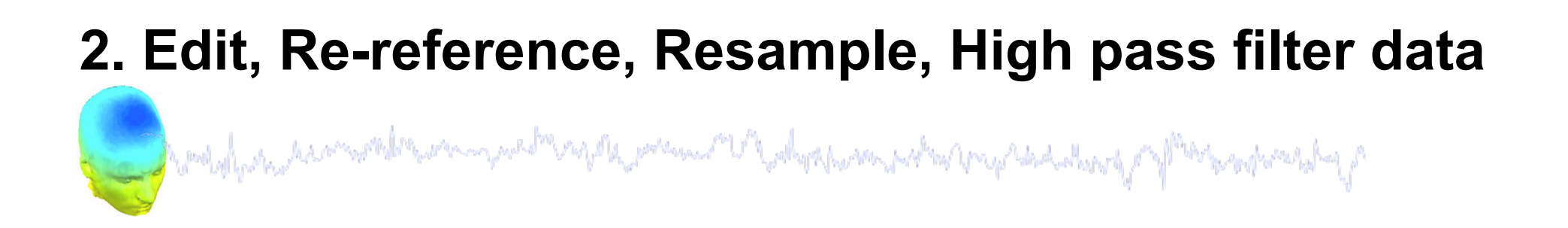

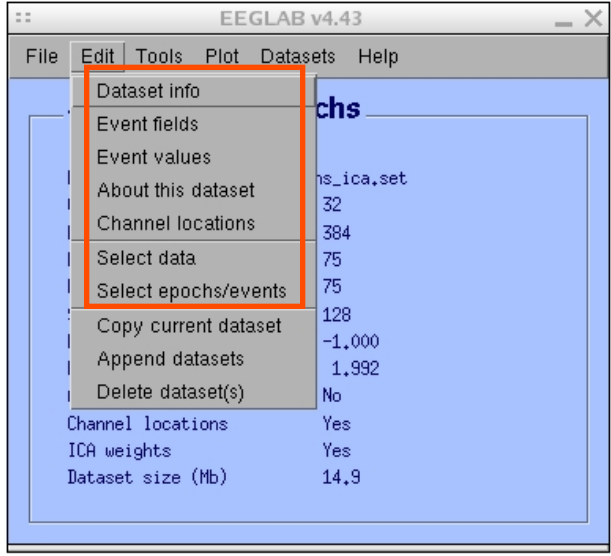

## **Edit/select data Preprocessing data**

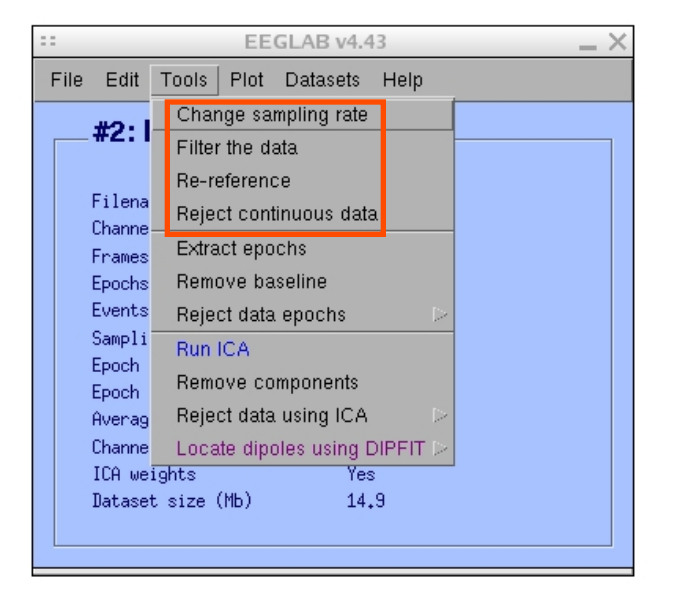

## **3. Reject artifacts in continuous data by visual inspection**

and the second the complete of the second the second of the second the second the second of the second state

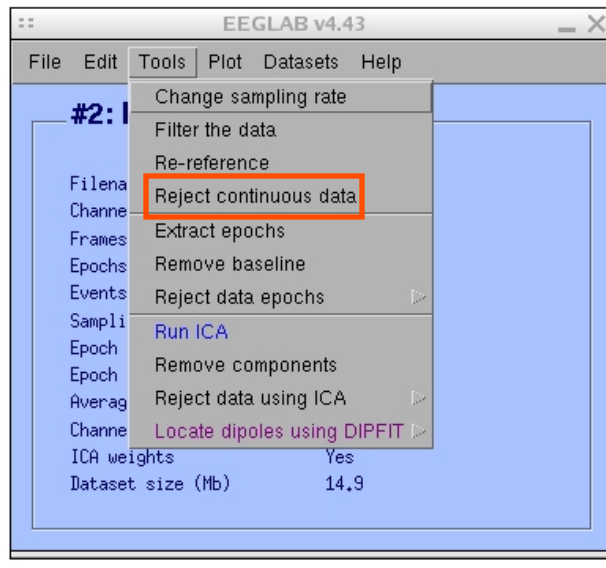

# **Data info Reject portions of continuous data**

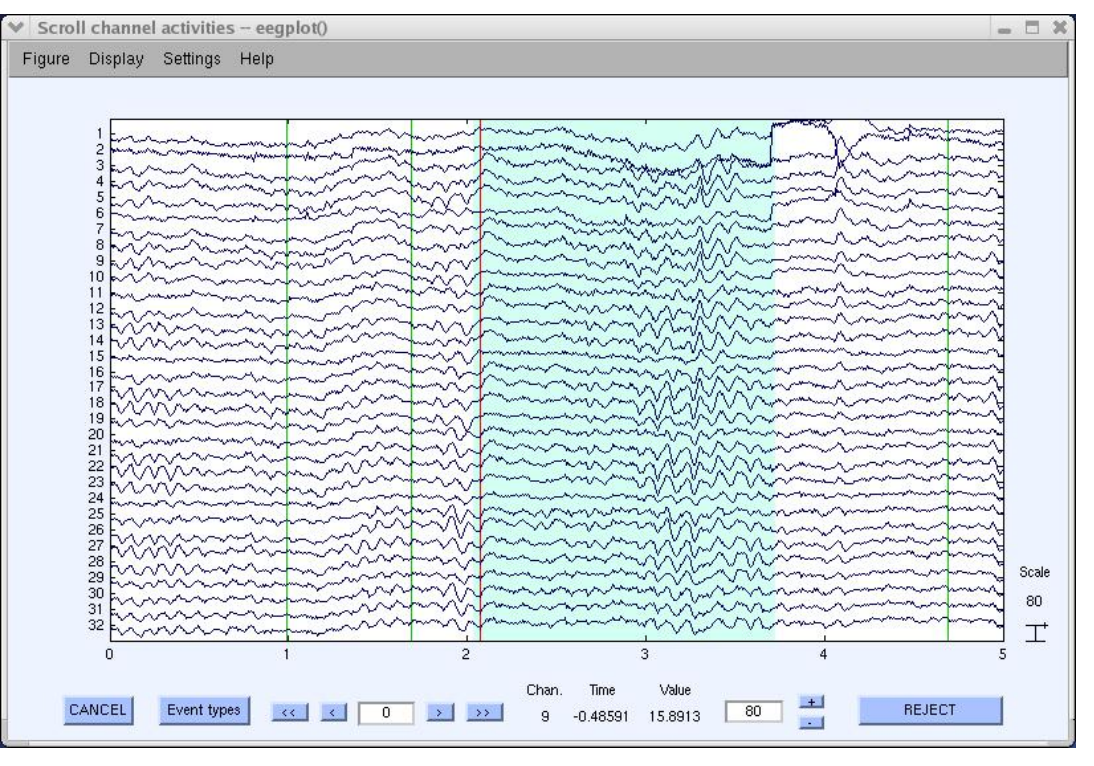

# **4. Extract epochs from data & reject artifactual epochs**  and the second the computation of the product of the stream and the product of the second of the second the st

## **Preprocessing data**

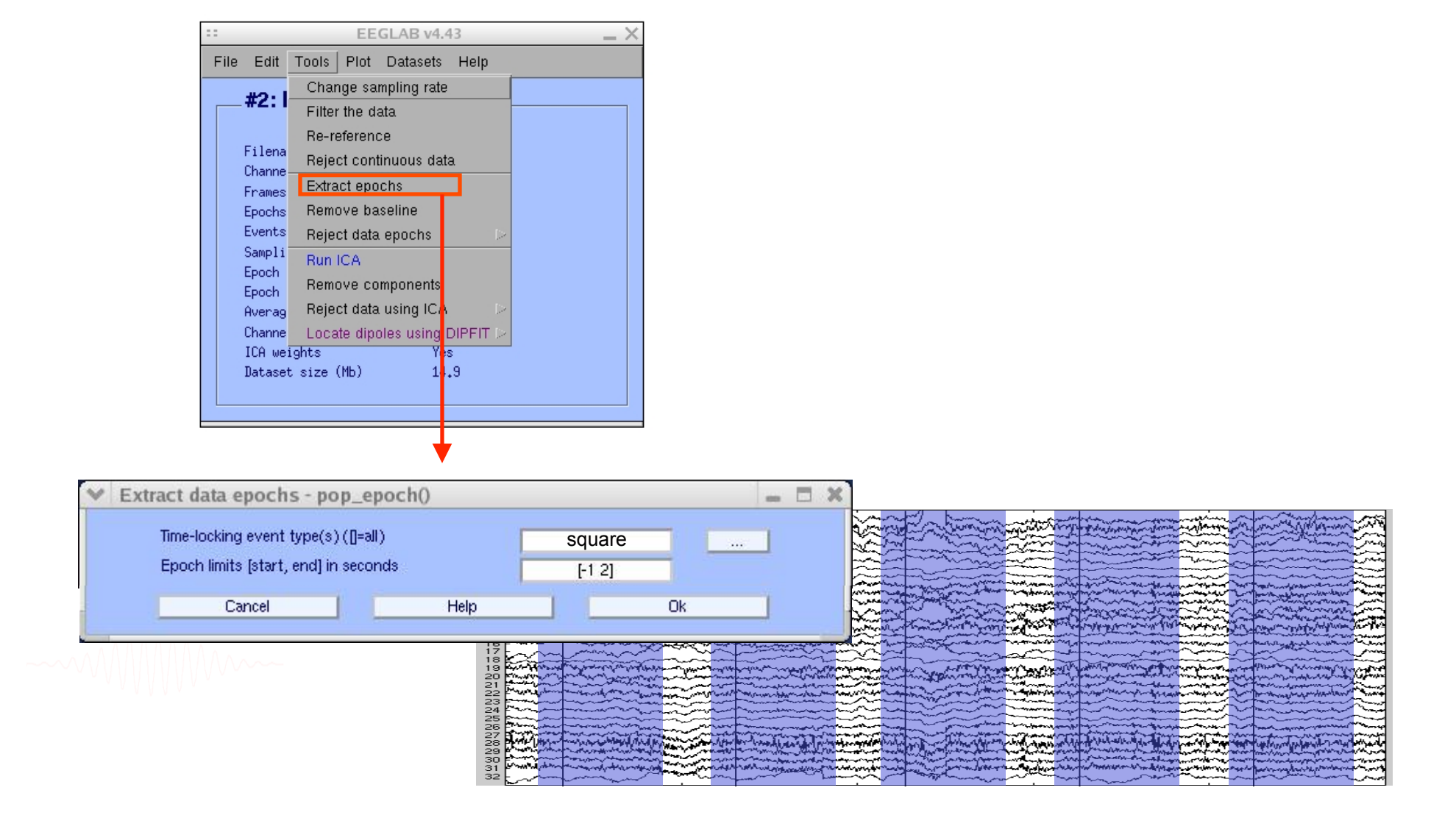

## **4. Extract epochs from data & reject artifactual epochs**

and the state of the complete the complete the state of the state of the complete the state of the state of the

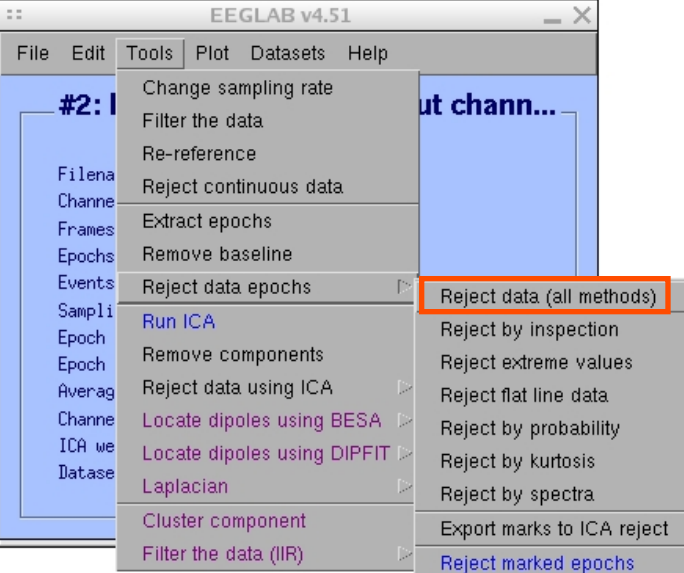

### Different color = different rejection methods

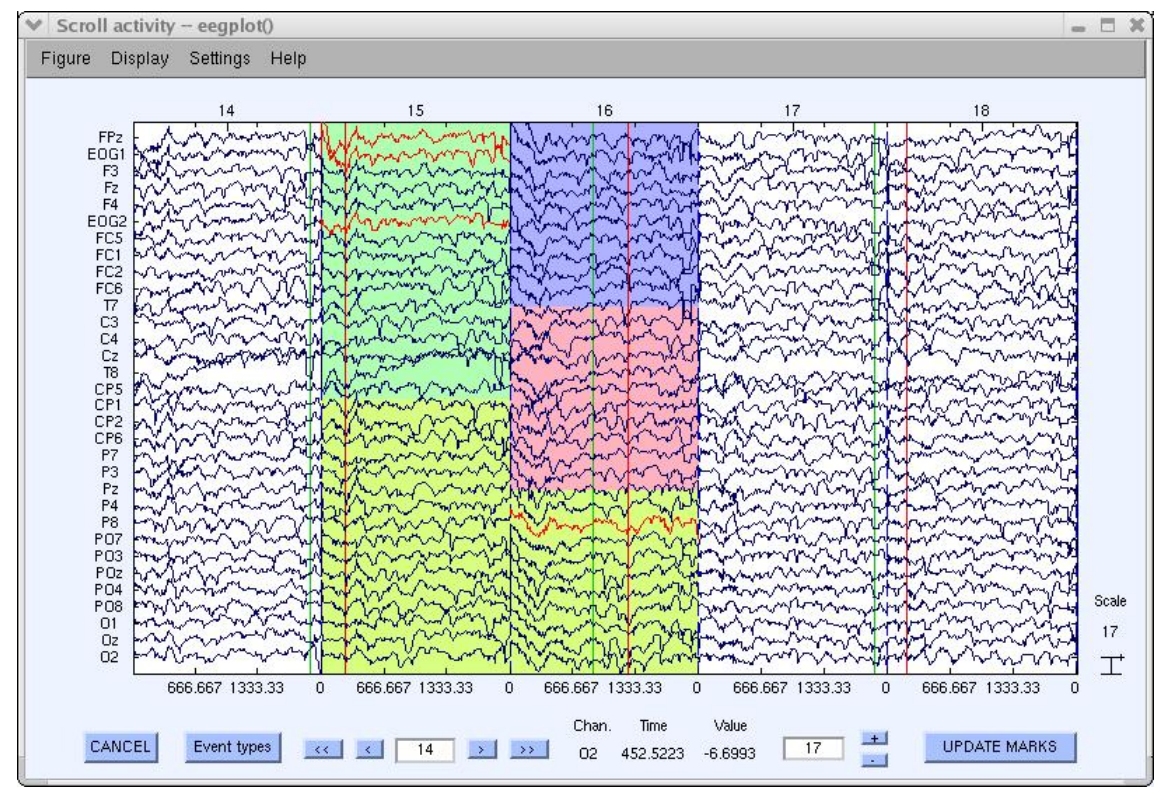

and property the complete and part and the process of the depth and property that there of the responses of the

### EEGLAB v4.43  $- \times$ File Edit Tools Plot Datasets Help Channel locations  $#1:EEGI$ Channel data (scroll) Channel spectra and maps Filename: eeg. Channel properties Channels per i Channel ERP image Frames per epo Channel ERPs Epochs With scalp maps Events ERP map series In scalp array Sampling rate Sum/Compare ERPs In rect. array Epoch start (s) Component activations (scroll) Epoch end (sec Component spectra and maps Average refere Channel locat: Component maps ICA weights Component properties Dataset size Component ERP image Component ERPs Sum/Compare comp. ERPs Data statistics Time-frequency transforms

## Plot ERP

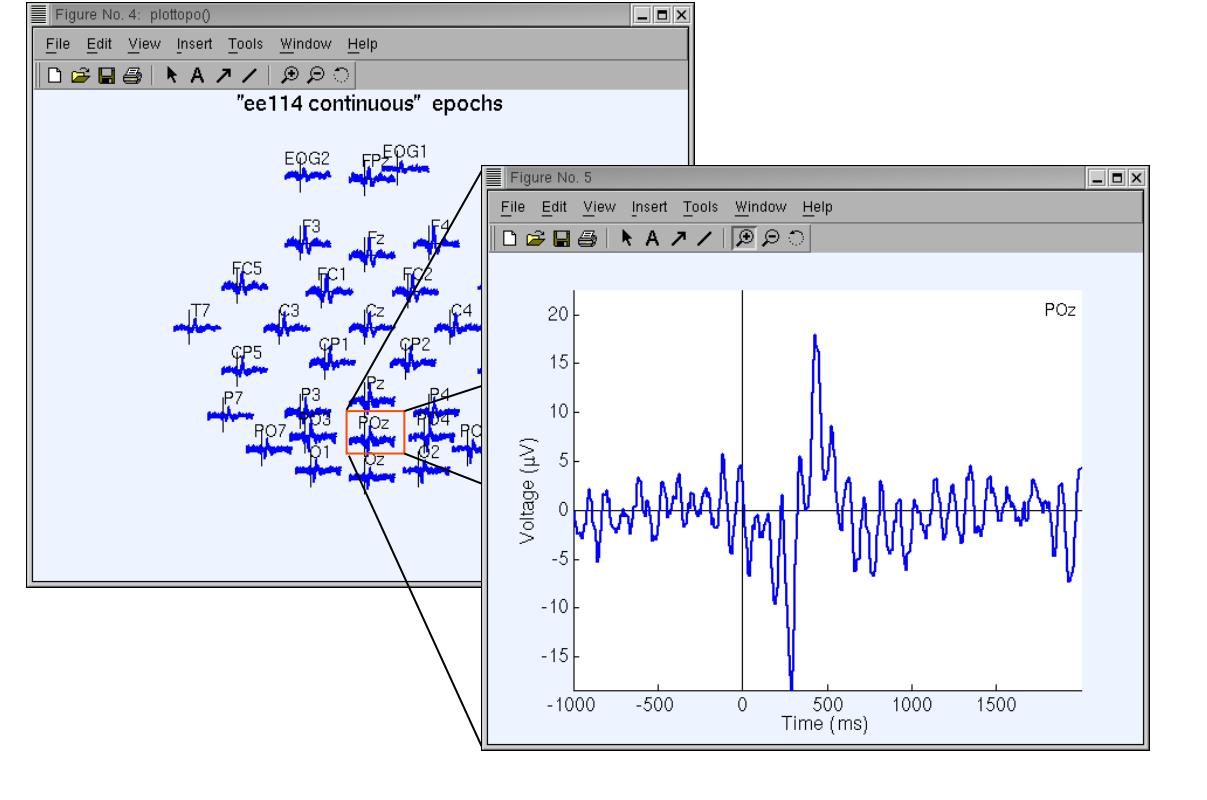

## Plot ERP map series

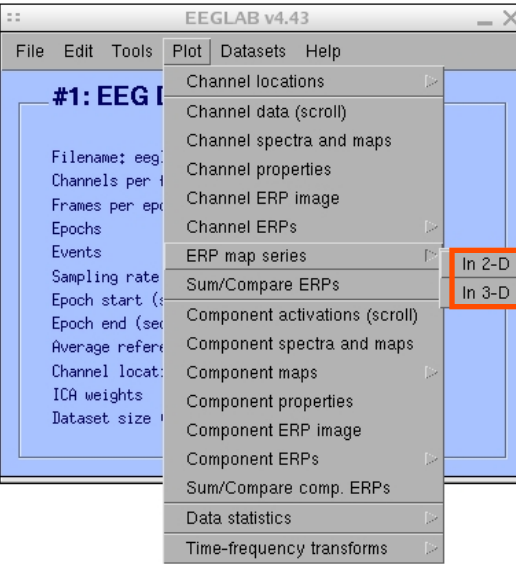

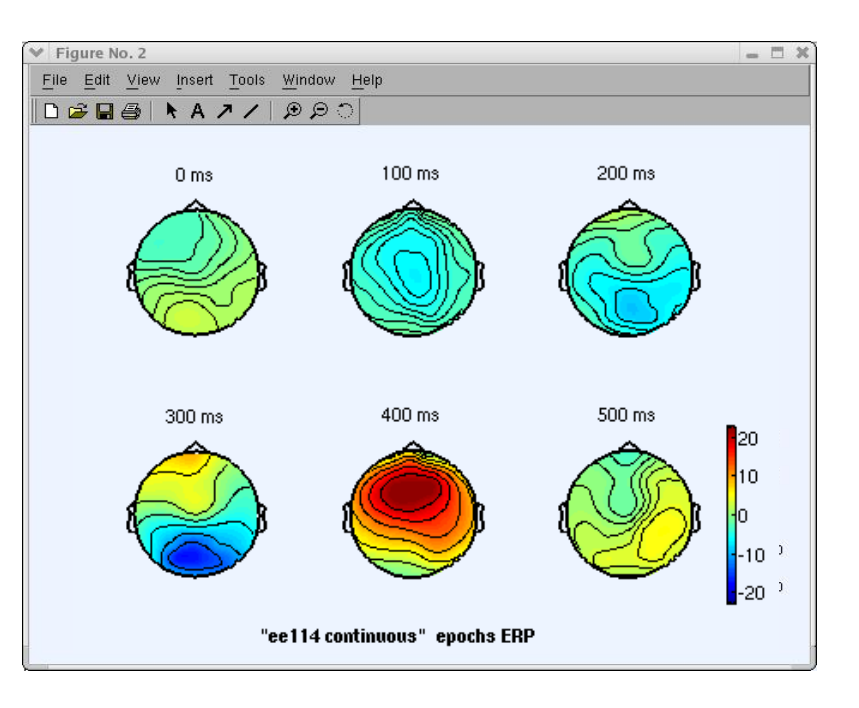

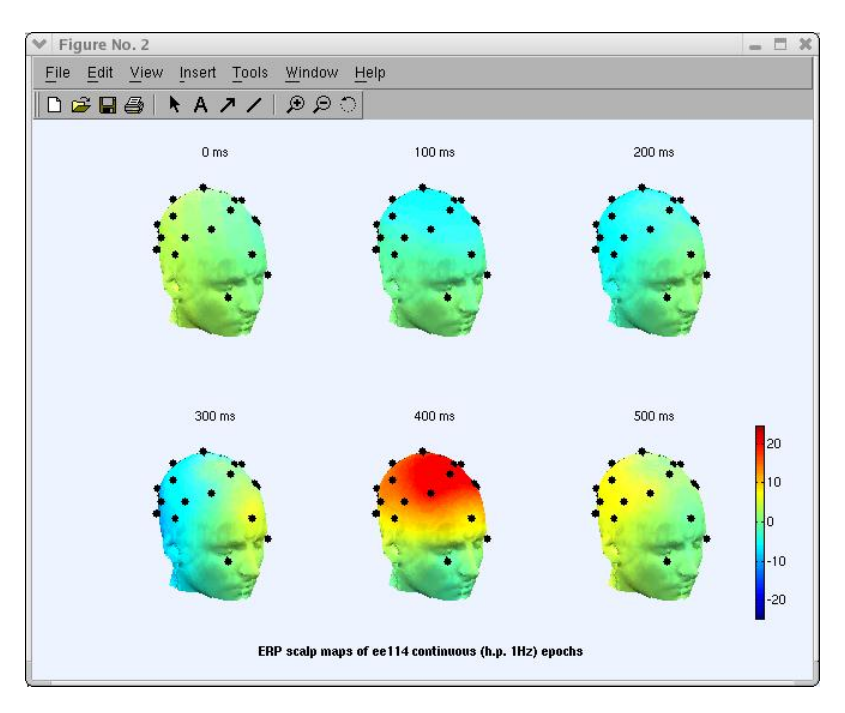

and polytopholic complete the model to the political the story of the model of the story of the story to the f

## Plot data spectrum and maps

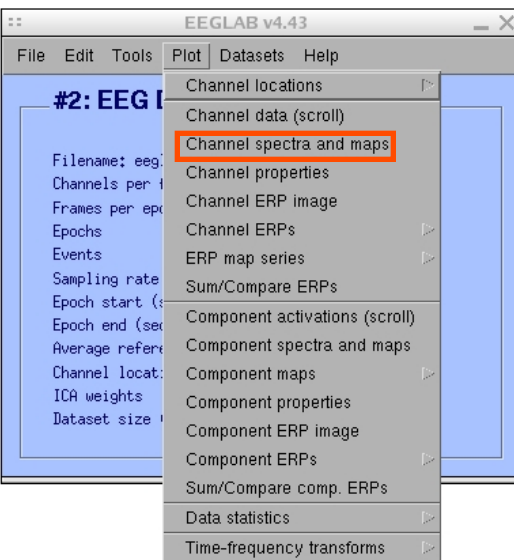

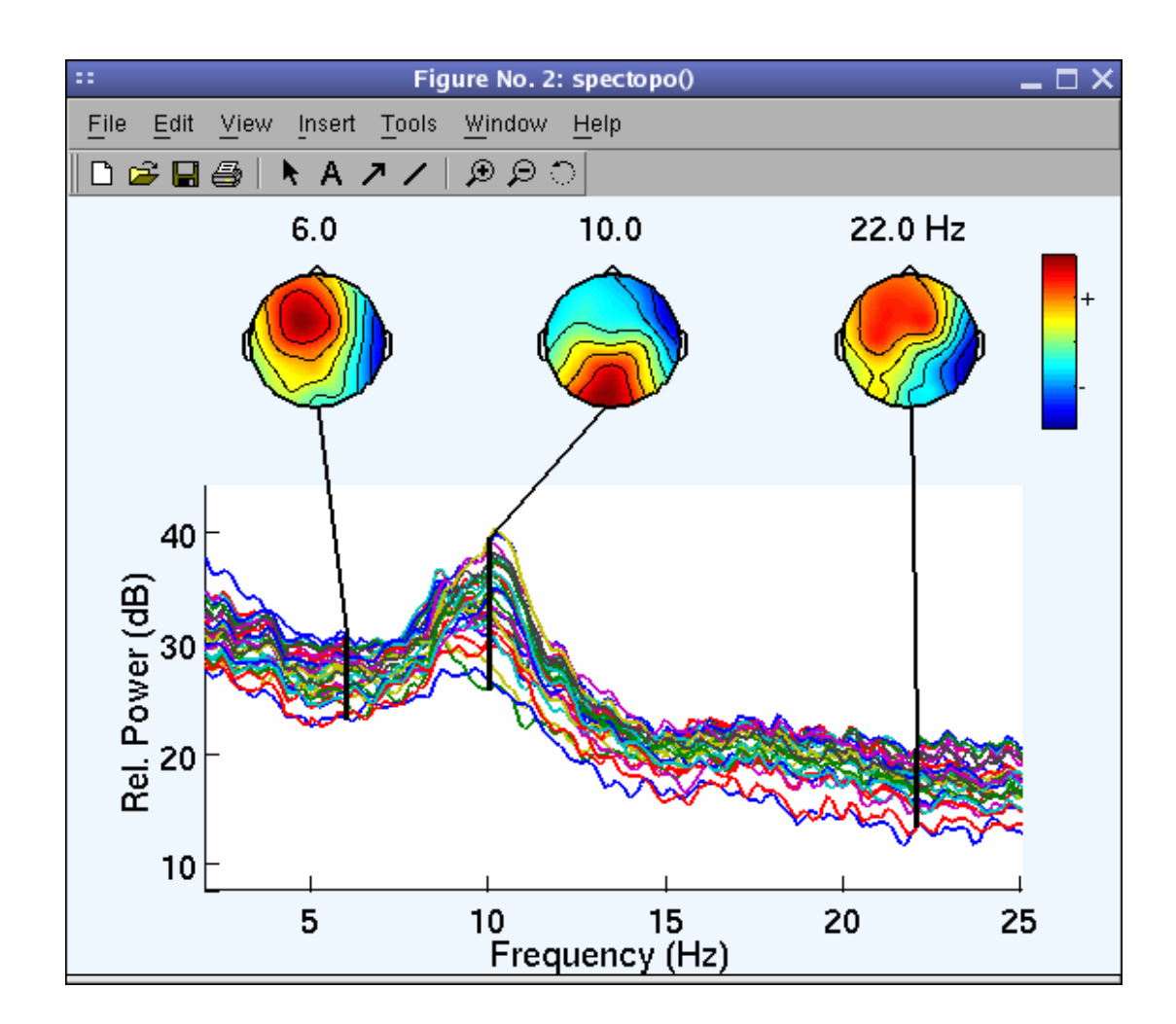

**Complete the communication of the complete of the community of the complete the complete of the complete property of the complete of the complete of the complete of the complete of the complete of the complete of the comp** 

Plot channel ERPimage

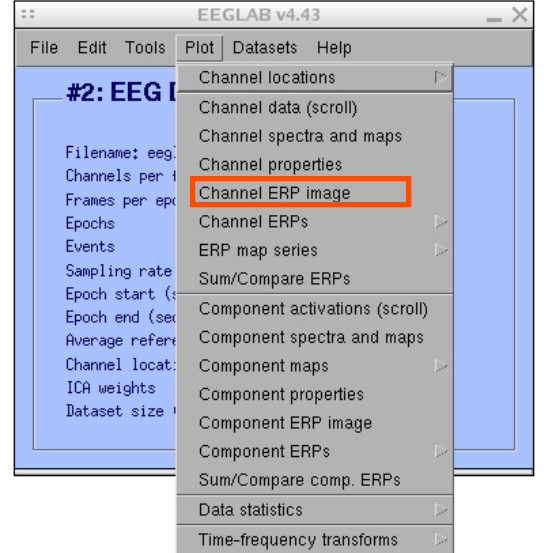

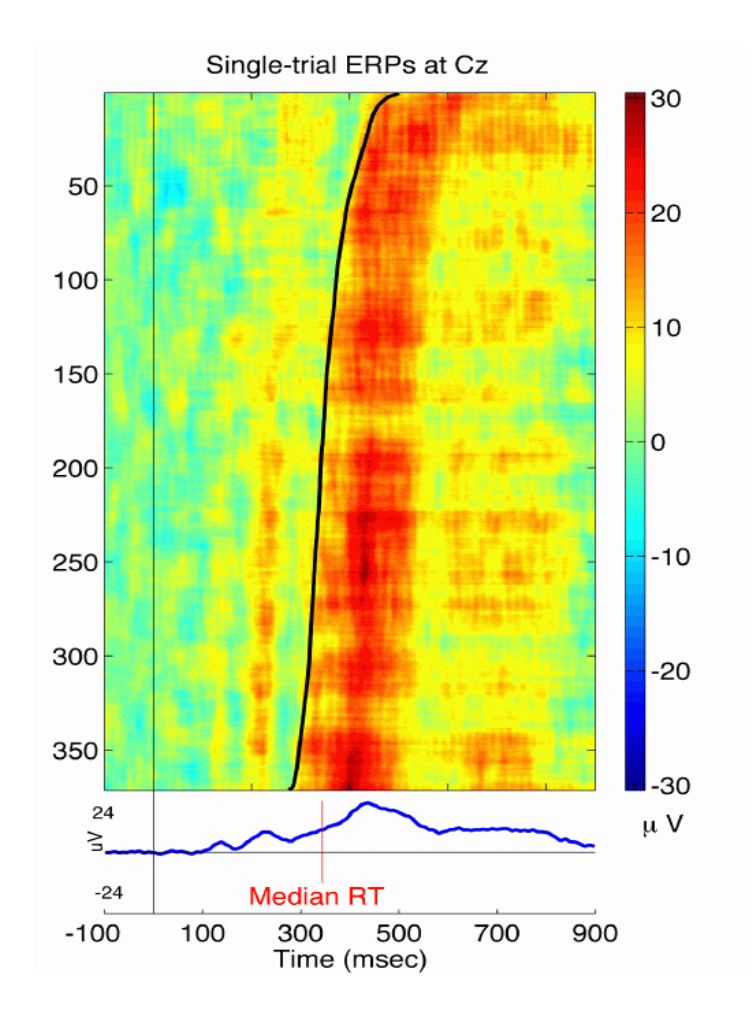

# **EEGLAB standard processing pipeline**

ment popular and the computation of the polaric CD polyol power polarity and the popular political political

## **Single subject**

- 1. Import binary data, events and channel location
- 2. Edit, Re-reference, Resample, High pass filter data
- 3. Reject artifacts in continuous data by visual inspection
- 4. Extract epochs from data & reject artifactual epochs
- 5. Visualize data measures
- 6. Perform ICA decomposition
	- Perform source localization of components
	- Analyze components contribution to ERP
	- Analyze components contribution to spectrum

## **Multi-subjects**

- 1. Build study
- 2. Pre-compute measures
- 3. Cluster components
- 4. Analyze clusters

**Advanced analysis using scripting and EEGLAB command line functions** 

## **6. Perform ICA decomposition**

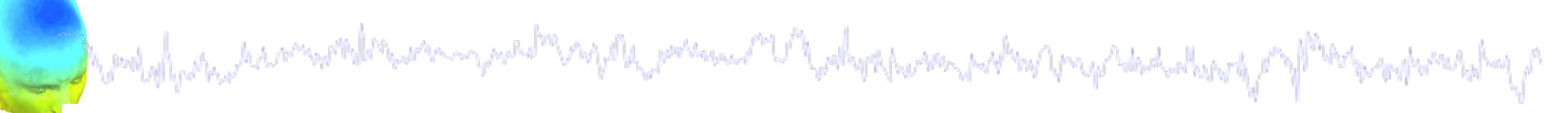

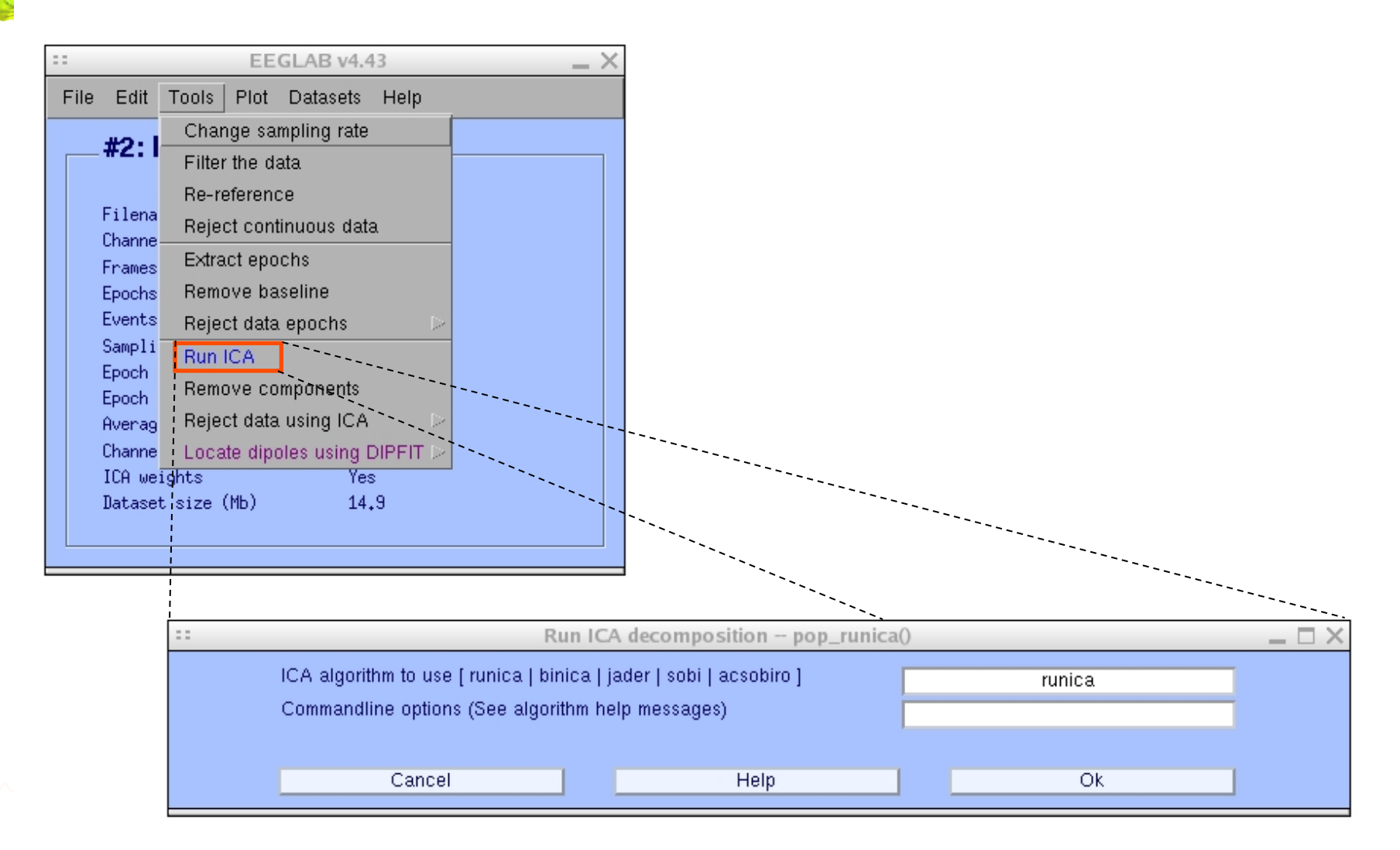

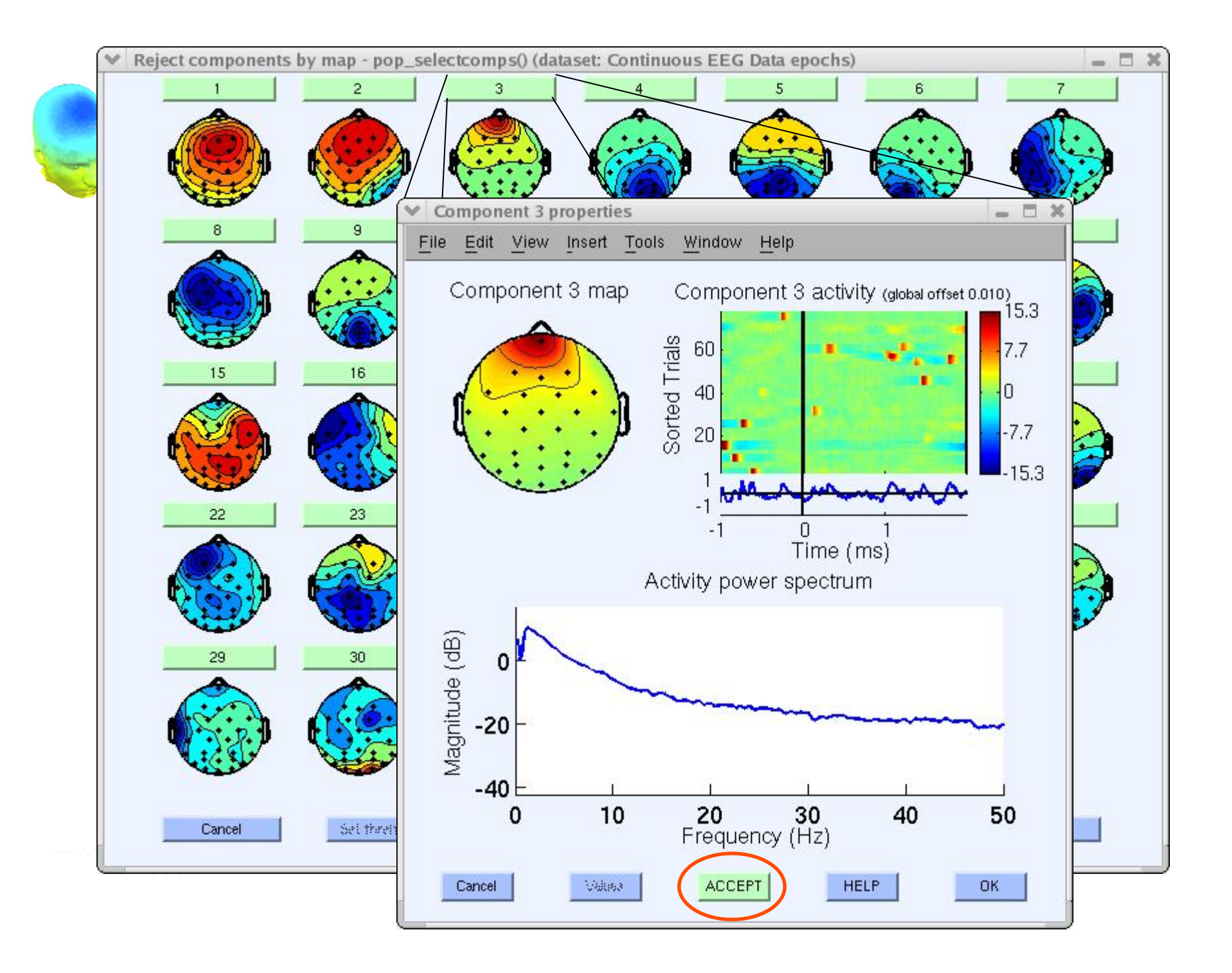

# Localizing components

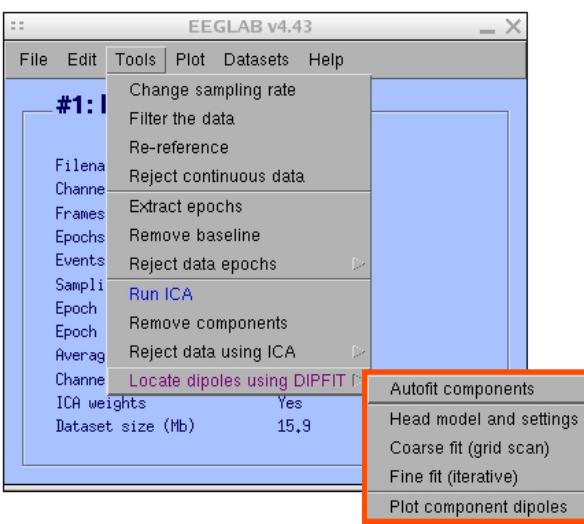

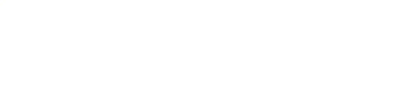

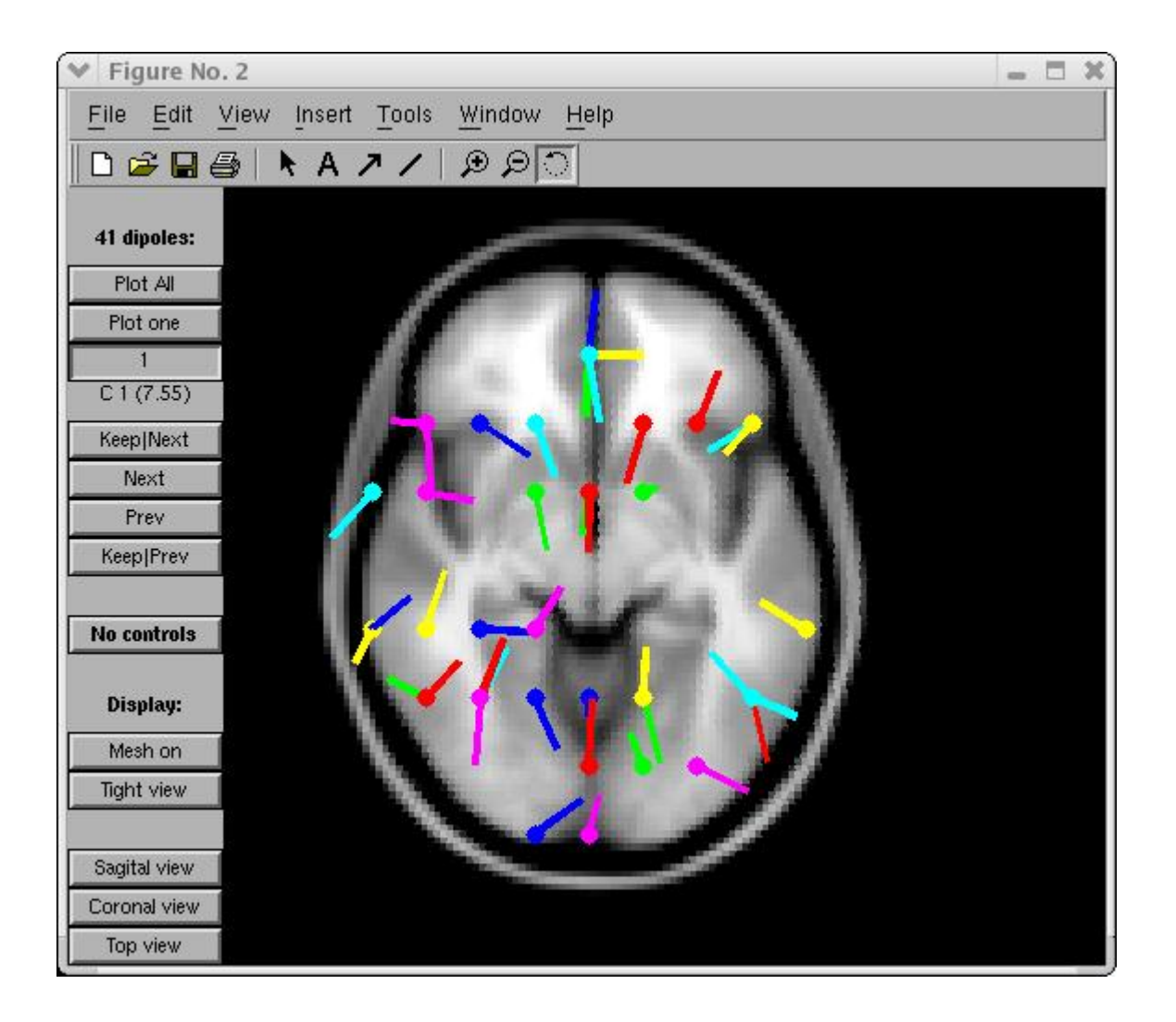

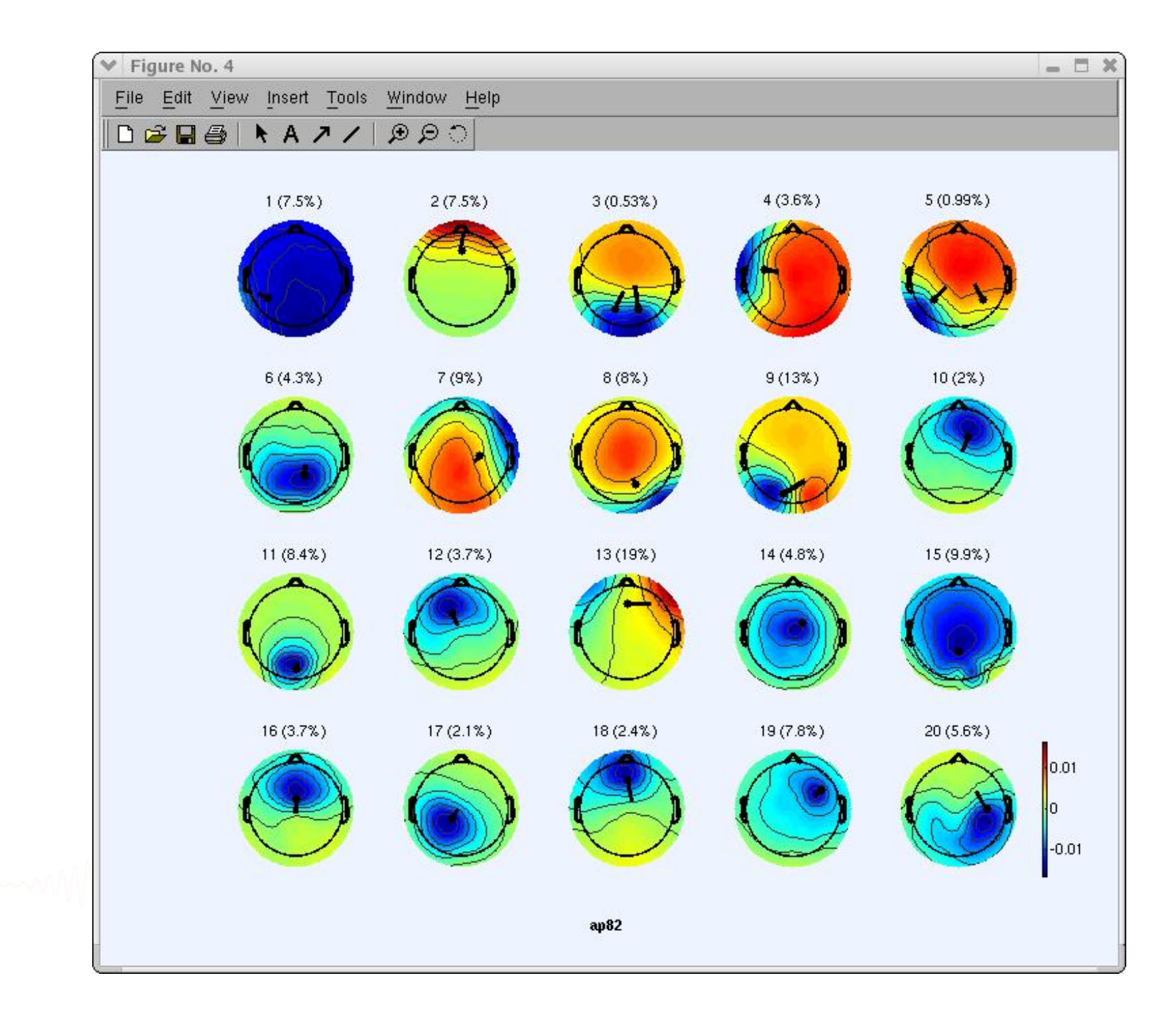

# Component contribution to the ERP

and what we have a most environment and the presence of the department and and the development of the second was being the

22

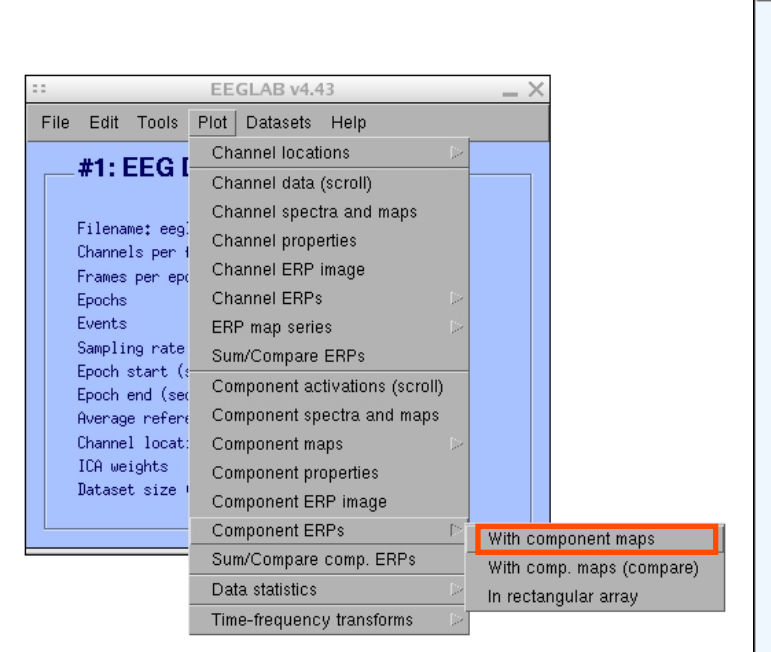

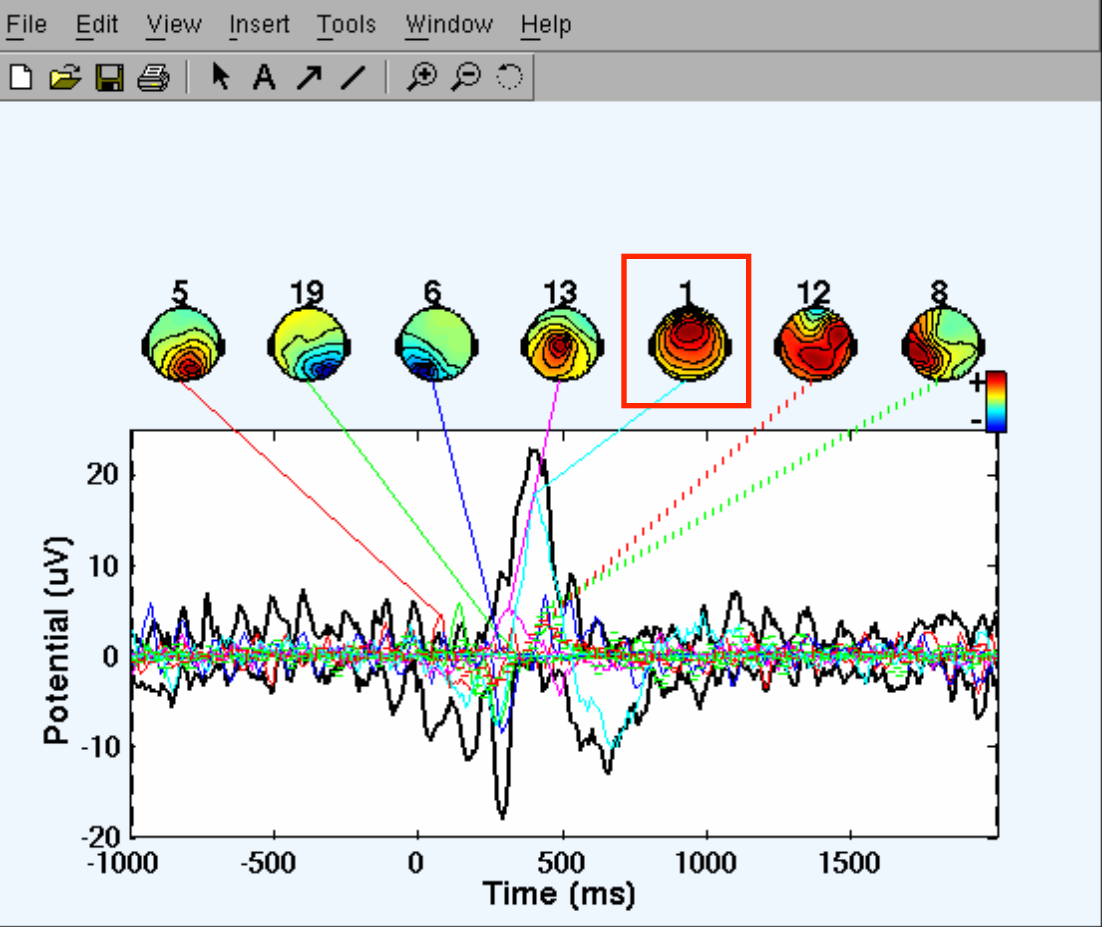

Figure No. 2

 $\Box$   $\times$ 

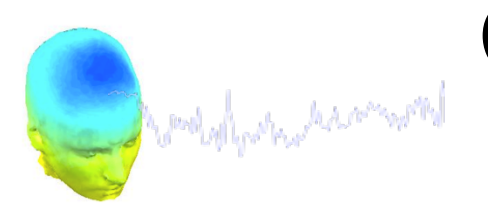

# Component contribution to the EEG spectrum

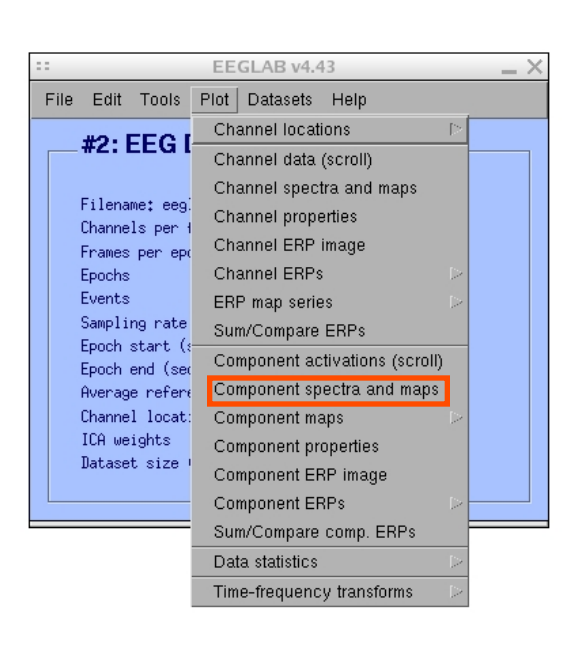

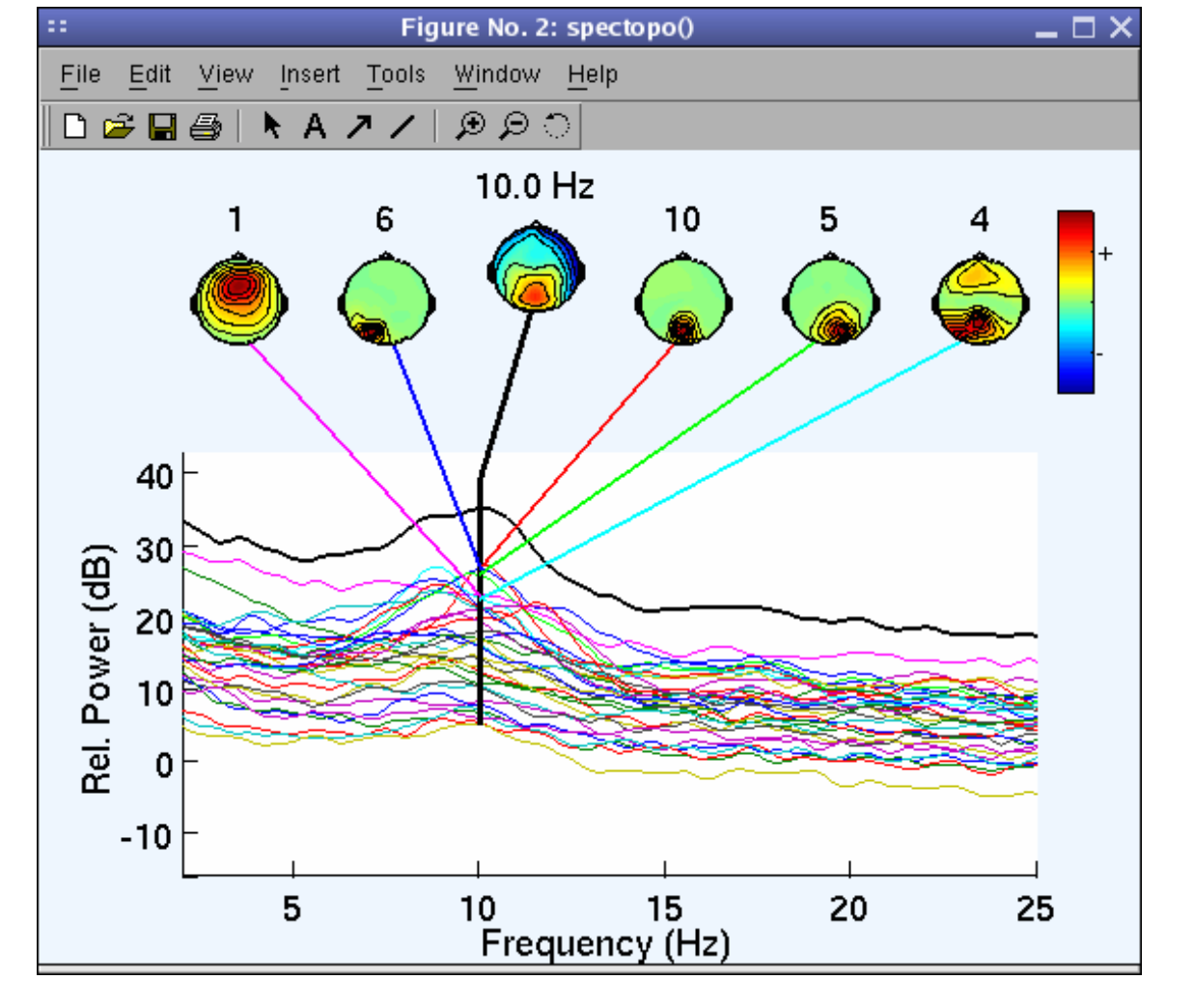

# Component time-frequency

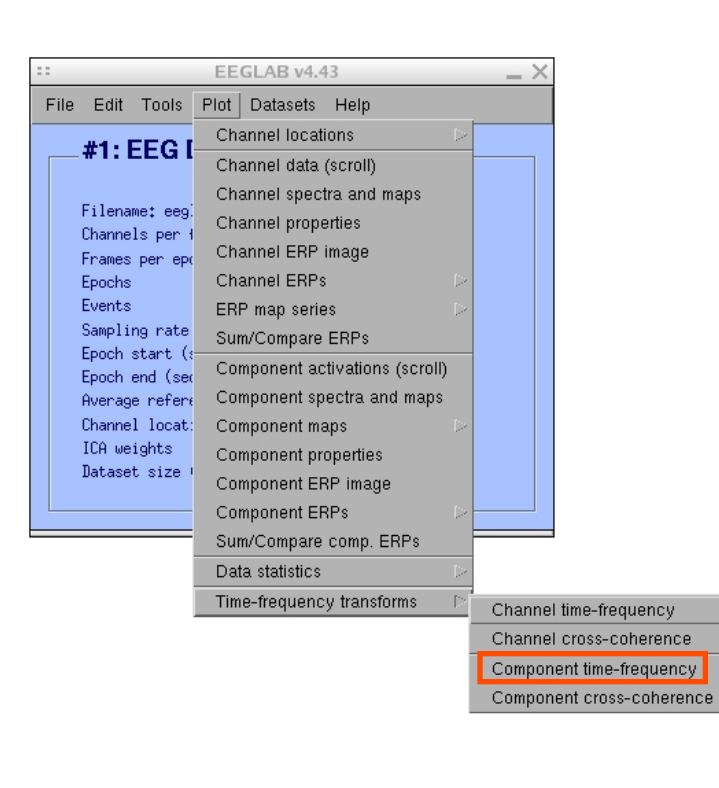

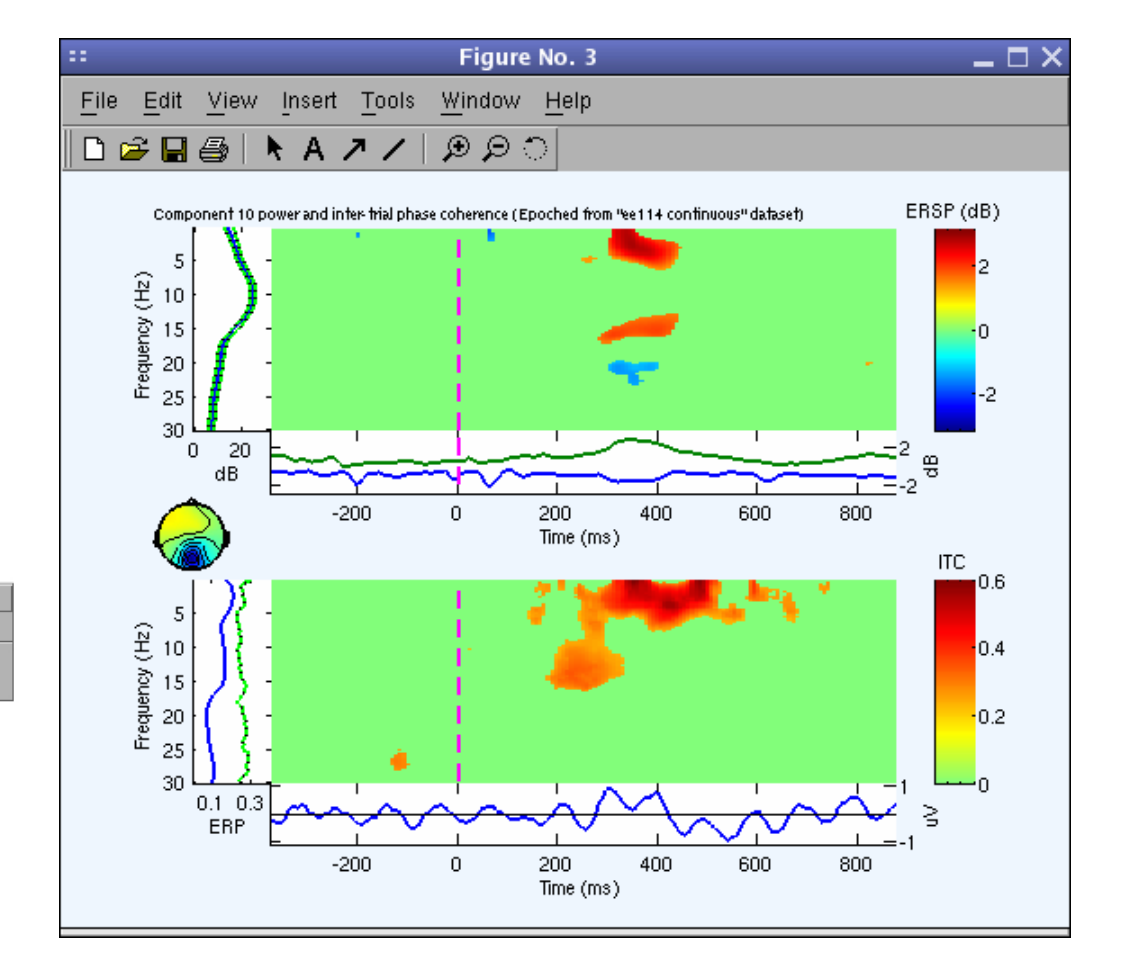

# **EEGLAB standard processing pipeline**

ment population of the computation of the possible of the depot possible properties that of the properties of

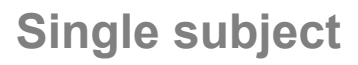

- 1. Import binary data, events and channel location
- 2. Edit, Re-reference, Resample, High pass filter data
- 3. Reject artifacts in continuous data by visual inspection
- 4. Extract epochs from data & reject artifactual epochs
- 5. Visualize data measures
- 6. Perform ICA decomposition
	- Perform source localization of components
	- Analyze components contribution to ERP
	- Analyze components contribution to spectrum

## **Multi-subjects**

- 1. Build study and STUDY design
- 2. Pre-compute measures
- 3. Cluster components
- 4. Analyze clusters

**Advanced analysis using scripting and EEGLAB command line functions** 

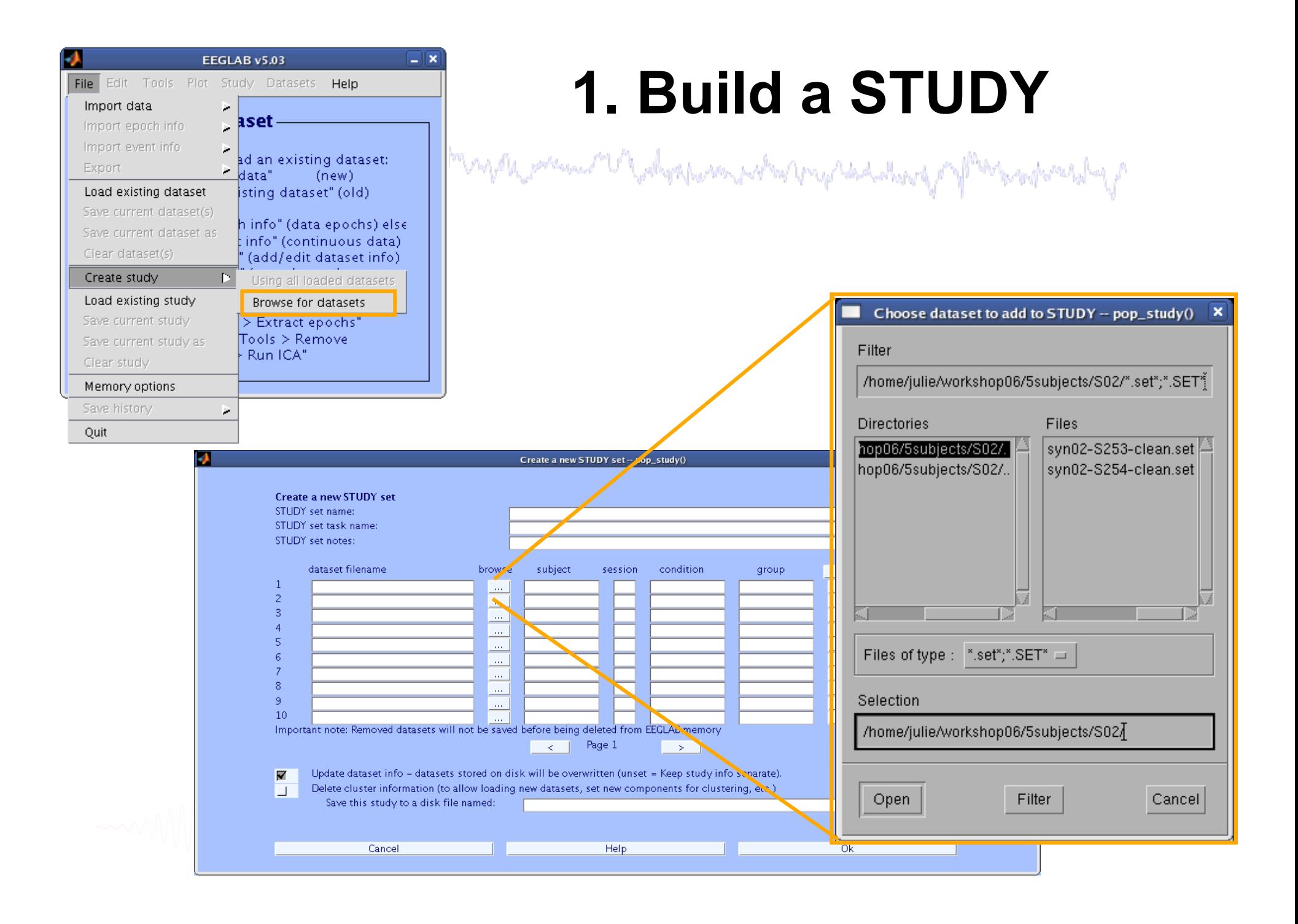

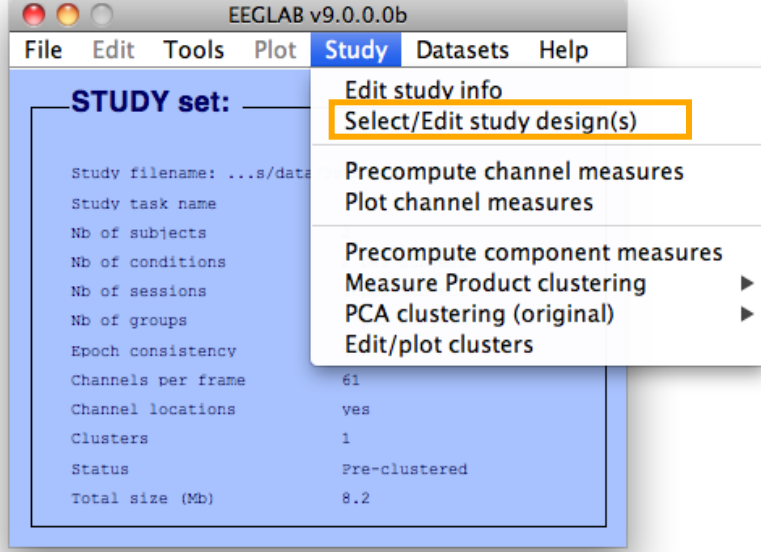

# **Edit STUDY design**

### and the polystherm probations that the content of the second was the  $000$ **Select STUDY design** STUDY.design 1 Add design Rename design Delete design Independent variable 1 **Subjects** Independent variable 2 S05<br>S08 None None condition<br>description condition description duration duration type type Ind. var. 1 values Ind. var. 2 values non-synonyms<br>synonyms Combine selected values Combine selected values  $\ddot{\cdot}$ Select all subjects Unpaired statistics  $\div$ Unpaired statistics  $\div$ Use only specific datasets/trials Delete all datafiles associated with this STUDY design ☑ Save the STUDY Cancel Ok

## **2. Pre-compute measures**

**Complete the comment of the complete complete the product of the complete the complete delivery of the complete formation** 

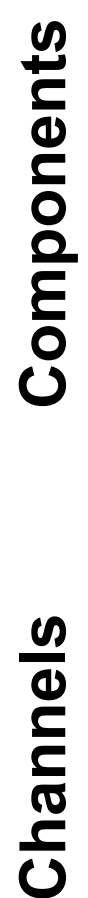

Channels

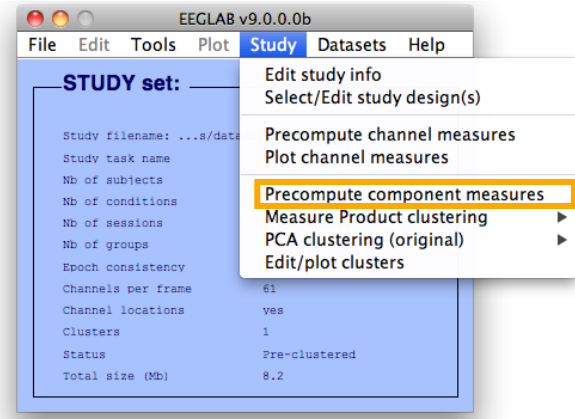

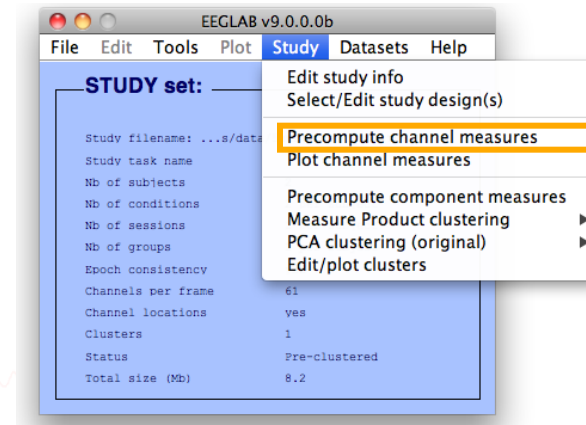

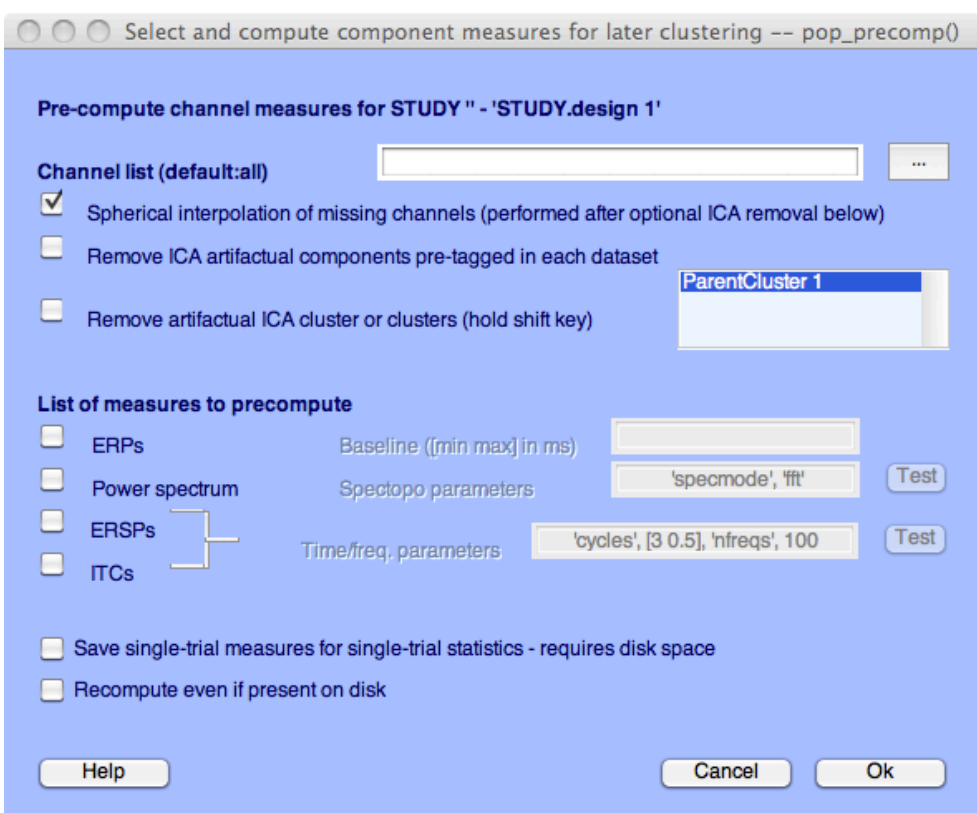

# **3. Cluster components**

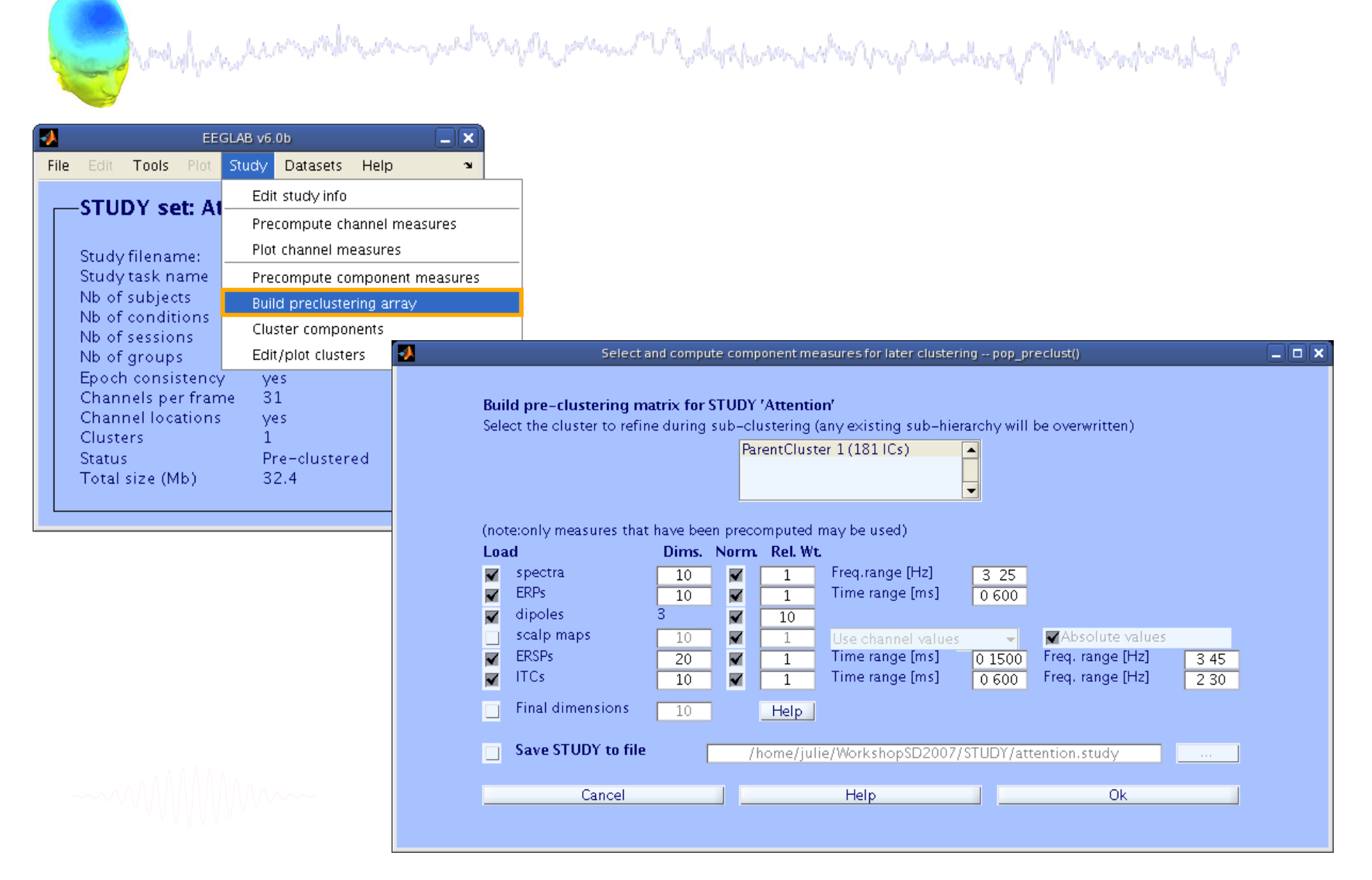

# 4. Analyze clusters

![](_page_28_Picture_1.jpeg)

### $\vee$  View and edit current component clusters -- pop\_clustedit()

![](_page_28_Figure_3.jpeg)

![](_page_29_Figure_0.jpeg)

![](_page_30_Figure_0.jpeg)

# **EEGLAB standard processing pipeline**

ment population of the computation of the possible of the depot possible properties that of the properties of

![](_page_31_Picture_1.jpeg)

- 1. Import binary data, events and channel location
- 2. Edit, Re-reference, Resample, High pass filter data
- 3. Reject artifacts in continuous data by visual inspection
- 4. Extract epochs from data & reject artifactual epochs
- 5. Visualize data measures
- 6. Perform ICA decomposition
	- Perform source localization of components
	- Analyze components contribution to ERP
	- Analyze components contribution to spectrum

### **Multi-subjects**

- 1. Build study and design
- 2. Pre-compute measures
- 3. Cluster components
- 4. Analyze clusters

### **Advanced analysis using scripting and EEGLAB command line functions**

# EEG structure

![](_page_32_Figure_1.jpeg)

# 3 levels of functions

and what we have write the more transformation of the department of more that there of Manuscrature to the

Administrative functions: handle EEG and ALLEEG structures eeglab(), eeg\_checkset(), pop\_delset(), …

Pop functions: interactive functions using EEG structure pop\_erpimage(), pop\_topoplot(), pop\_envtopo(), …

Signal processing functions: perform signal processing erpimage(), topoplot(), envtopo(), …

![](_page_33_Picture_5.jpeg)

# Command line tools

and property the complete on political contact the product of the property of the contact of the second contact of the

(Menus write both dataset and global history)

- Automated processing on groups of subjects (possibly on several processors).
- Richer options for plotting and processing functions (time-frequency decompositions, …)
- Selecting data/epoch based on event context
- Custom processing…

# Current and future directions

and the second telephone and the company of the second of the second telephone and the second of the second telephone

- Source localization (NFT Zeynep Akalin)
- Connectivity toolbox (Tim Mullen)
- Analysis of large studies and parallel processing
- Study design
- Multi-modality imaging
- Improved memory mapping features
- Improved plug-in facility and script library
- Shared data resource (HEAD-IT)
- Open source community development (SVN server)

### Monday, June 14

![](_page_36_Picture_1.jpeg)

### 8:30 - 9:00 am Check-in open

9:00 - 10:00 am -- Mining event-related brain dynamics (Scott Makeig)

10:00 - 10:30 am -- EEGLAB overview (Arnaud Delorme) PDF

### -- Break (10:30-11:00) --

11:00 - 11:45 am -- Data import and channel analysis (Julie Onton) PDF

11:45 am - 12:30 pm -- ICA theory (Jason Palmer)

### $-12:30-1:30$  Lunch  $-$

1:30 – 2:15 pm -- Performing artifact rejection and ICA decomposition (Julie Onton) PDF

2:15 - 3:00 pm -- Using time-frequency decomposition (Arnaud Delorme) PDF

### -- Break (3:00-3:30) --

3:30-4:15 pm -- Evaluating ICA components (Julie Onton) PDF

4:15 - 5:00 pm -- Using bootstrap statistics (Arnaud Delorme)

### **Tuesday, June 15**

9:00 - 9:45 am -- Basic scripting using EEGLAB "history" and EEG structure (Julie Onton)

9:45 - 10:30 am - Forward and inverse source models (Scott Makeig)

### -- Break (10:30-11:00) --

11:00 - 11:45 am -- Dipole modeling with the DIPFIT plugin (Julie Onton)

11:45 - 12:30 pm -- Using the NFT head modeling toolbox (Julie Onton)

### -- 12:30-1:30 Lunch --

1:30 - 2:15 pm -- Advanced IC analysis (Julie Onton)

2:15 - 3:00 am -- Building a STUDY and STUDY basics (Julie Onton)

### -- Break (3:00-3:30) --

3:30 - 4:15 am - Plotting and editing STUDY IC clusters (Arnaud Delorme)

4:15 - 5:00 pm -- Advanced study menu function (Arnaud Delorme)

![](_page_36_Picture_26.jpeg)

and the property the complete the complete the policy of the complete the complete the content of the content of the

### Wednesday, June 16

- 9:00 am 9:45 am Advanced STUDY (cluster) analysis (Julie Onton)
- 9:45 am 10:30 am FAQs about EEGLAB and EEGLAB plugins (Arnaud Delorme)
	- -- Break (10:30-11:00) --
- 11:00 am 12:00 pm -- STUDY (cluster) analysis (Julie Onton)

### 12:00-5:00pm - Excursion: An outdoors group experience of Finnish traditions including smoke sauna.

### Thursday, June 17

- 9:00 9:45 pm -- Modeling effective connectivity by measuring EEG information flow (Tim Mullen)
- 9:45 10:30 pm -- Using the Information Flow Analysis Toolbox (Tim Mullen)
	- -- Break (10:30-11:00 am) --
- 11:00 am 12:30 pm Small group research projects
	- $-12:30 1:30$  pm Lunch  $-$
- 1:30 pm 3:00 pm Continued group research and presentations of results
	- $-$  Break (3:00-3:30)  $-$
- 3:30 4:30 pm -- New directions in electrophysiology research and applications (Scott Makeig)
- 4:30 4:45 pm -- General discussion
	- -- Workshop close --

### **First EEGLAB Workshop**

University of California San Diego La Jolla, California, Oct. 28-30, 2004 following the Society for Neuroscience meeting in San Diego

![](_page_38_Picture_2.jpeg)

# Workshops

### **Third EEGLAB Workshop** Singapore, Nov. 15-18, 2006

### **Second EEGLAB Workshop**

Porto, Portugal, Sept. 17-19, 2004 preceeding the SPR meeting in Lisbon

![](_page_38_Picture_7.jpeg)

![](_page_38_Picture_8.jpeg)

![](_page_38_Picture_9.jpeg)

Aspet (pyrénées), France, June 26-29, 2007

![](_page_38_Picture_11.jpeg)